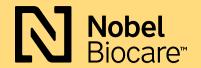

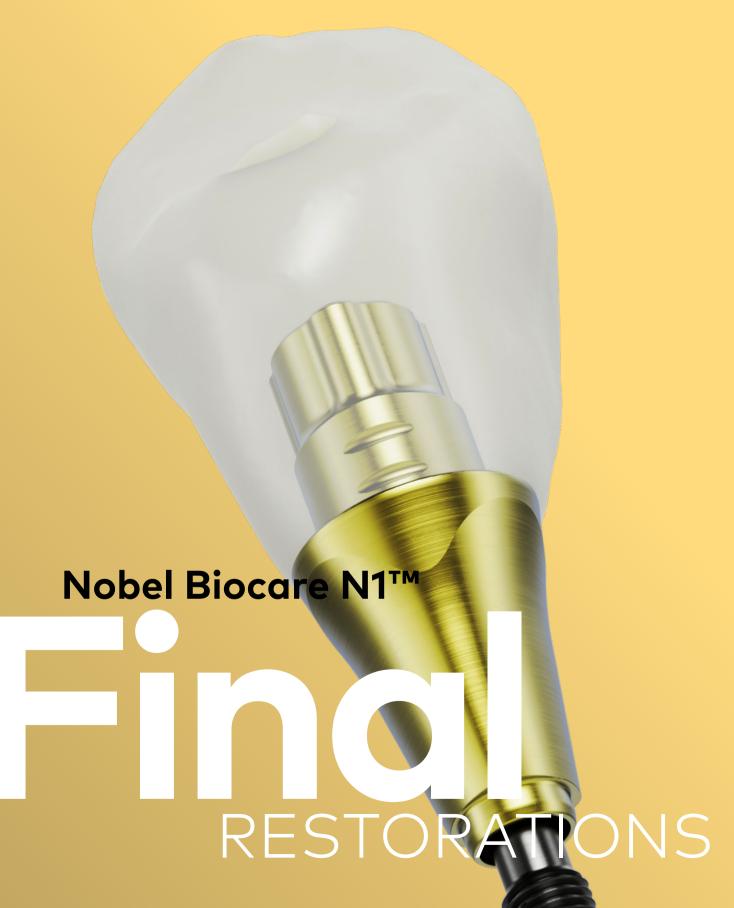

## Nobel Biocare N1™ Base

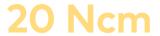

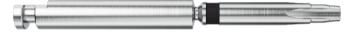

Tightening torque

Screwdriver Nobel Biocare N1 Base

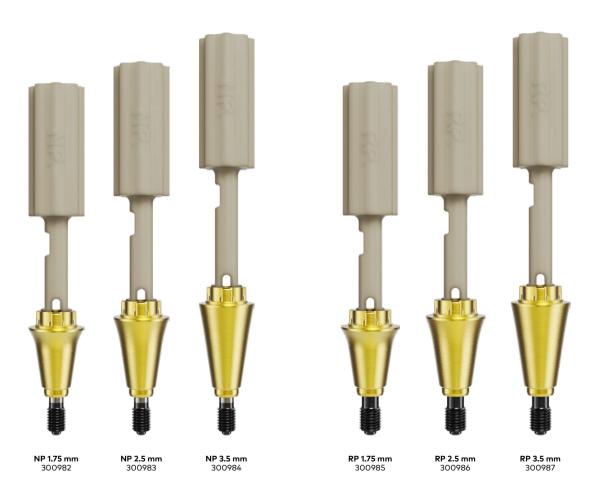

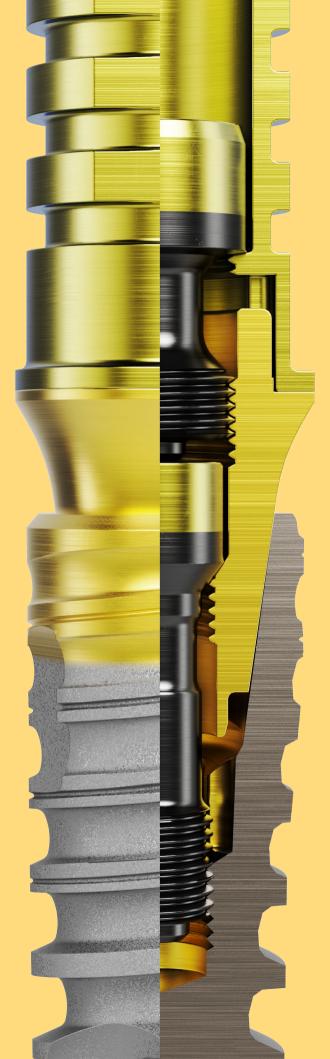

Trioval design of the Nobel Biocare N1

Base

Inner thread featured in Base level abutments

3 height options (1.75 mm, 2.5 mm, 3.5 mm)

Different screw threads between NP & RP to prevent mix up of components

### Procedure

The procedure below describes only the handling of the Nobel Biocare N1 Base Xeal. For restorative procedures at Base level, please refer to the following modules of the manual.

1

Select an appropriate Nobel Biocare N1 Base Xeal and connect it to the implant using the pre-assembled handle to facilitate the insertion and avoid touching the surface of the device. Remove the handle.

2

Tighten the Clinical Screw of the Nobel Biocare N1 Base.

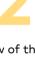

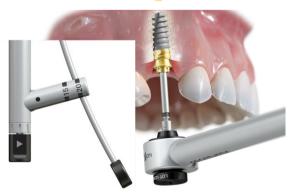

It is recommended to verify the final seating of the Nobel Biocare N1 Base and the components attached using radiographic imaging.

If a Healing Abutment Nobel Biocare N1 Base will be placed on the Nobel Biocare N1 Base Xeal, hand-tighten the Clinical Screw Nobel Biocare N1 Base using the Screwdriver Nobel Biocare N1 Base.

If an Impression Coping Nobel Biocare N1 Base, Temporary Abutment Nobel Biocare N1 Base, or Universal Abutment Nobel Biocare N1 Base will be placed on the Nobel Biocare N1 Base Xeal, tighten the Clinical Screw Nobel Biocare N1 Base to 20 Ncm using the Screwdriver Nobel Biocare N1 Base and Manual Torque Wrench Prosthetic.

**Caution** Never exceed 20 Ncm tightening torque for Nobel Biocare N1 Base Xeal. Overtightening the Clinical Screw Nobel Biocare N1 Base may lead to a screw fracture. 3

If removal of the Nobel Biocare N1 Base Xeal is needed, untighten the screw using the Screwdriver Nobel Biocare N1 Base.

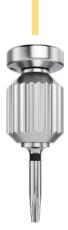

It is recommended to verify the final seating of the Nobel Biocare N1 Base and the components attached using radiographic imaging.

Nobel Biocare N1 Base Xeal should only be replaced in conjunction with the Clinical Screw Nobel Biocare N1 Base.

5

## Esthetic Abutment

The Esthetic Abutment Nobel Biocare N1 is a pre-manufactured dental implant abutment which can support the placement of a cement-retained dental prosthesis.

It's available in two versions, Esthetic Abutment Nobel Biocare N1 TCC to be connected directly to the Nobel Biocare N1 Implant or Esthetic Abutment Nobel Biocare N1 Base that can be connected to the Nobel Biocare N1 Base Xeal.

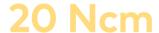

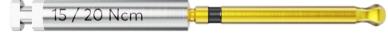

Tightening torque

Screwdriver Omnigrip Mini

## Base level

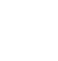

NP 0.5 mm

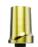

RP 0.5 mm

Single unit restorations

## Implant level

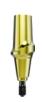

NP 1.75 mm 300938

15° NP 1.75 mm

300939

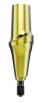

NP 3 mm

15° NP 3 mm

300941

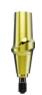

RP 1.75 mm

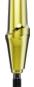

RP 3 m

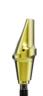

**15° RP 1.75 mm** 300943

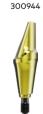

**15° RP 3 m** 300945

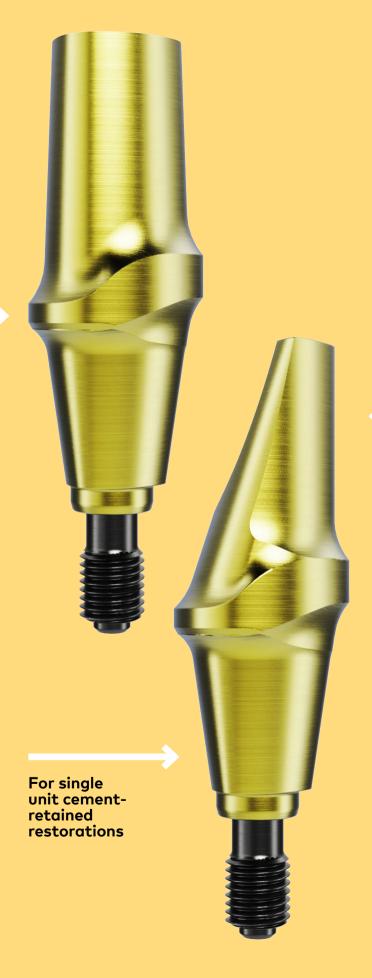

Scalloped margin designed to profile natural soft tissue

contours

Available in various angulations and several collar heights

## Final Restoration Conventional workflow

Steps for clinician

1

Select the appropriate abutment based on the platform.

2

Connect and tighten the abutment once the implant stability is ensured. It is recommended to verify the final abutment seating using radiographic imaging. 3

Tighten the abutment using the Manual Torque Wrench Prosthetic of the implant system together with the screwdriver.

4

If modification of the abutment is necessary, remove the abutment, place it on a replica and modify it by using a carborundum disk and carbide bur.

**Caution** To tighten the abutment make sure that the implant can withstand the recommended tightening torque of the abutment.

Caution Do not exceed the tightening torque. Over tightening of abutment screw/clinical screw may lead to a screw fracture.

**Caution** Never modify the abutment-implant connection.

**Caution** Do not modify the abutment intraorally.

Note Esthetic Abutment Nobel Biocare N1 Base NP and RP can be modified. However, the modification should not reduce the height from the base level below 4.5 mm.

Note Esthetic Abutment Nobel Biocare N1TCC can be modified following the below parameters: 1.75 mm down to 5.6 mm from implant level / 3.0 mm down to 7.1 mm from implant level 5

Take a standard impression after blocking out the screw hole (e.g. with Teflon and composite).

6

Clean and remove any debris from the Esthetic Abutment. 7

Provisionalize after sealing the access hole (e.g. using Teflon and composite). Make sure there is no excess cement. 8

If an implant or base level impression protocol is followed instead of steps 5-7, transfer the position of the implant or base from the patient's mouth to the master model using Impression Copings and send it to the laboratory.

Refer to IFU1086 for detailed information on Impression Copings.

#### **Steps for laboratory**

9

Produce a working model with removable gingival material.

10

If applicable, select the Esthetic Abutment and modify it by placing it on a replica and using a carborundum disk and carbide bur.

11

Fabricate a crown with conventional casting technique.

12

Veneer the crown or framework if applicable.

**Caution** Never modify the abutment-implant connection

**Note** Esthetic Abutment Nobel Biocare N1 Base NP and RP can be modified. However, the modification should not reduce the height from the base level below 4.5 mm.

Note Esthetic Abutment Nobel Biocare N1 TCC can be modified following the below parameters: 1.75 mm down to 5.6 mm from implant level / 3.0 mm down to 7.1 mm from implant level 13

Send the crown and the Esthetic Abutment to the clinician.

#### Steps for clinician

14

Remove the temporary restoration if applicable.

15

If an implant level impression protocol was followed, tighten the Esthetic Abutment to the implant, otherwise use the compatible Screwdriver and Manual Torque Wrench prosthetic to verify the tightening of the abutment.

16

It is recommended to verify the final abutment seating using radiographic imaging.

Seat the restoration on the abutment and check the occlusion and the interproximal contacts. **17** 

Cement the final crown or framework using conventional procedures after sealing of access hole (e.g. using Teflon and composite). Make sure there is no excess cement.

Caution Do not use temporary cement when cementing ceramic crowns and bridges due to increased risk of micro fractures.

## Universal Abutment

Final screw-retained restorative solution to be completed with in-lab milled crown or bridge.

Universal Abutment Base is available in two versions: for single units and for bridges (lasermarked with B) of up to 20° divergence between implants.

**20 Ncm** 

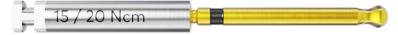

Tightening torque

Screwdriver Omnigrip Mini

## Base level

## Implant level

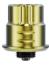

**NP** 301006

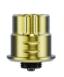

301007

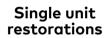

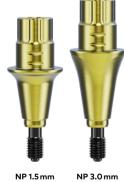

300946 300947

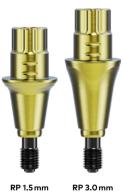

300948 300949

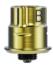

NP Bridge

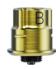

RP Bridge

Multiple unit restorations

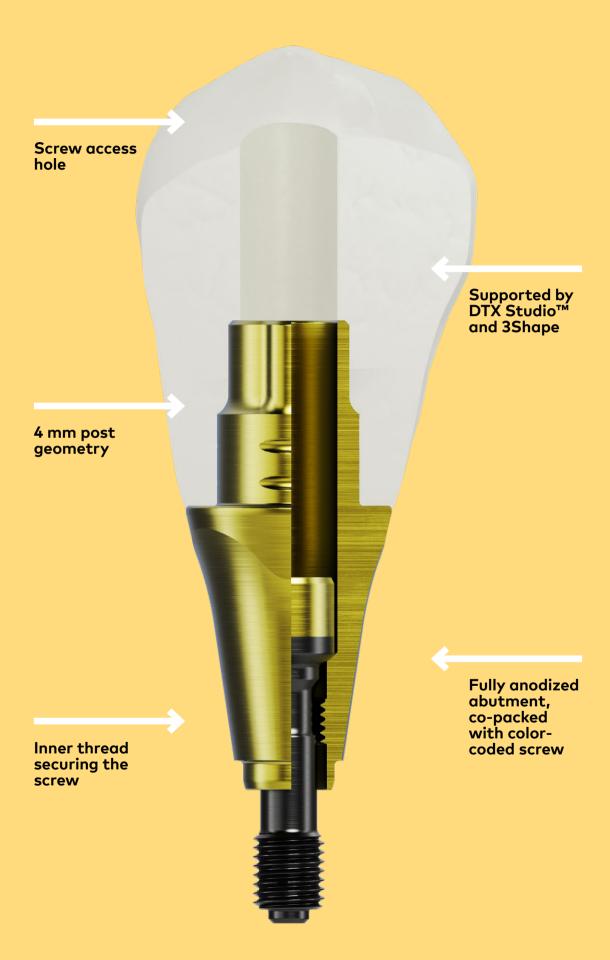

# Fully digital restorative design workflow

The Nobel Biocare N1 system gives the option to design and fabricate the implant restorations in a fully digital way.

Starting from the digital impression using the new Nobel Biocare N1 Position Locators, that same Position Locator Nobel Biocare N1 Base can be used in the dental laboratory with a desktop scanner.

When working with IOS, the scan data can be seamlessly transferred via DTX Studio Go into DTX Studio Lab software. Also 3Shape users have access to the Nobel Biocare libraries in order to import the scan data and design the restoration.

Thanks to a range of components as well as the software that support local production, the technician has a complete control over the restorative workflow.

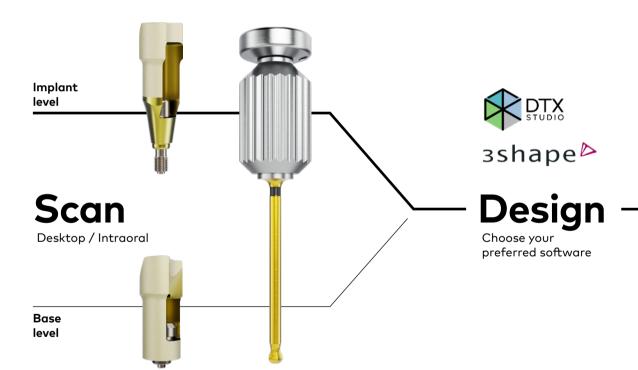

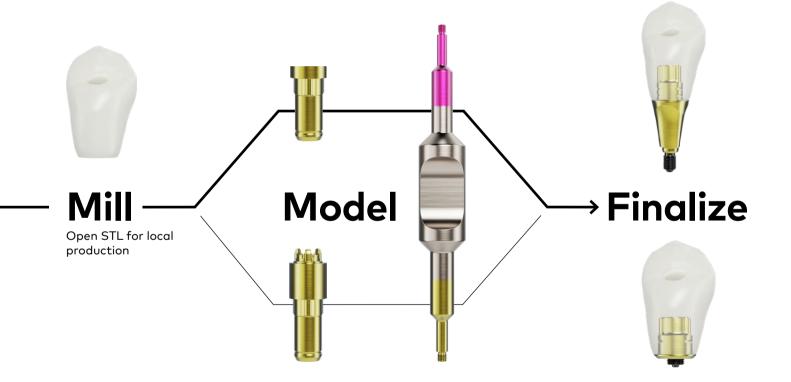

The digital workflow requires the use of the following equipment and materials, following the standard procedure according to the instructions of the system provider:

| Equipment/material   | Minimum requirements                                                                                                    |  |  |
|----------------------|----------------------------------------------------------------------------------------------------|--|--|
| Scanner              | Kavo LS3, 3Shape Trios or other<br>scanners with accuracy equal or<br>higher than 6.9 µm                                                                                                    |  |  |
| Design Software      | DTX Studio Lab<br>(the implant libraries are<br>automatically included in the<br>software installer) or<br>3Shape Dental Designer<br>(the Implant Libraries are ob-<br>tained via the 3Shape server in<br>the software). |  |  |
| Restorative material | Nacera Pearl Doceram Medical<br>Ceramics<br>Minimum wall thickness al-<br>lowed: ≤0.5 mm                                                                                                    |  |  |
| Milling Unit         | Roland DWX 52D  - Indicated for milling zirconia material  - 5 axis milling technology  - 30,000 rpm spindle speed                                                                                                    |  |  |

When using the digital workflow, the standard procedure according to the system provider instructions apply.

The instructions for use of the material manufacturer shall be followed. For setup, validation, use, tools, maintenance, and lifetime information on scanners, ovens, and milling units, please refer to manufacturer's instructions.

Sintering and further processing shall be done according to material manufacturer's guidelines.

Restorative design specifications:

| Parameter                                                          | Specification |
|--------------------------------------------------------------------|---------------|
| Angle from axis of the implant                                     | 20°           |
| Maximum divergence between implants                                | N/A           |
| Wall thickness circular                                            | 0.5 mm        |
| Wall thickness margin                                              | 0.35 mm       |
| Post height min.                                                   | 5.2 mm        |
| Maximum Abutment<br>height (measured from<br>the implant platform) | 19.5 mm       |

**Note** For restorative design, follow the material manufacturer's guidelines.

Bonding procedure requires the use of following materials:

| Primer       | i.e. Monobond Plus by Ivoclar Vivadent    |
|--------------|-------------------------------------------|
| Adhesive     | i.e. Multilink Hybrid by Ivoclar Vivadent |
| Glycerin Gel | i.e. Liquid Strip by Ivoclar Vivadent     |

Warning Do not use any dental cements, restorative material, scanners, components, milling units and CAD/CAM software, templates and tools other than those specifically identified for the Universal Abutment Nobel Biocare N1 and Nobel Biocare N1 Base concept.

## Final Restoration IOS workflow for crowns

Universal Abutment TCC
Universal Abutment Nobel Biocare N1™ Base

#### Steps for clinician

1

Connect and handtighten the scan body to the implant or base using the Omnigrip mini screwdriver.

The Position Locator should be placed with the screw channel access oriented buccally.

When installing the scan body on the base, make sure to align the parts first, before beginning to tighten the screw. 2

Take an intra-oral scan of the patient following the instructions within the scanner's software. Send the scan data to your dental laboratory.

Inform the dental laboratory about the scan body used (see table on page 19).

3

Remove the Position Locator from the patient's mouth and re-connect the temporary restoration or healing abutment.

If using the IOS Healing Abutment, leave the component in place for the healing phase.

#### Steps for laboratory

4

Open your CAD software and set up the case:

In DTX Studio Lab: Select **Crown on Base** (for single units only) as restoration type.

Choose the right connection type based on the information received from the clinician (see table on page 19).

Define the platform (NP or RP), restorative material to be used and your in-lab milling unit as the designated production method.

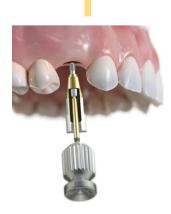

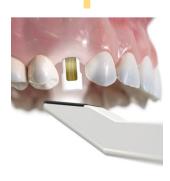

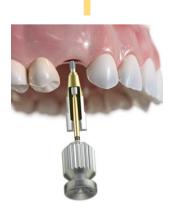

#### Selection of components within DTX Studio™ Lab

| Scan body used*                                             |  | Connection type to select in software | Position locator to select in software |
|-------------------------------------------------------------|--|---------------------------------------|----------------------------------------|
| Position Locator<br>Nobel Biocare N1™<br>TCC NP/RP          |  | N1 TCC                                | n/a                                    |
| Position Locator<br>Nobel Biocare N1™<br>Base Tri NP/RP     |  | N1 Base Tri                           | N1 Base Tri                            |
| IOS Healing Abutment<br>Nobel Biocare N1™<br>Base Tri NP/RP |  | N1 Base Tri                           | IOS N1 Base Tri<br>(PEEK)              |

<sup>\*</sup> Within 3Shape software when matching the scan body, use the actual product names as in the first column

5

Import the scan data into CAD software and follow the guidelines of the manufacturer. The latest DME files for 3Shape Dental Designer are obtained via the 3Shape server in the software.

When working on top of the N1 Base, indicate the Position Locator used by the clinician (see table).

When working at implant level, this is not necessary, as there is only one Position Locator option to choose.

6

If working at implant level (TCC), select the desired Universal Abutment margin height.

Proceed with restoration design, adhering to Nobel Biocare's and material manufacturer's constraints.

Violation of any of the restricted parameters will cause a hard stop in the design process.

7

Once finished, export the design file using open STL /construction file for milling. 8

If desired, design a digital model and export for 3D printing.

#### Final Restoration IOS workflow for crowns

#### Steps for laboratory

9

Once the restoration is milled, finalize it following the restorative material manufacturer's instructions.

Sandblast the bonding surface of the restoration according to the parameters given by the material manufacturer (e.g. using aluminum oxide 50µm at 2 bar).

10

Clean the restoration as recommended by the bonding material manufacturer (e.g. with steam jet or in an ultrasonic bath).

The cleaned surface must not be contaminated, as this would impair the bond.

11

Connect the Universal Abutment to the replica and hand tighten with the dedicated laboratory screw.

Protect the screw channel of the Universal Abutment, e.g. using light-curable block out resin material. **12** 

Sandblast the bonding surface of the Universal Abutment with aluminum oxide 50µm at a maximum 2 bar.

No modifications other than sandblasting are to be performed (do not reduce the abutment post height or its retention elements).

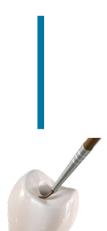

**Caution** The use of wax in the screw channel is to be avoided.

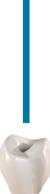

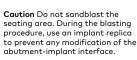

Caution Do not sandblast the seating area. During the blasting procedure, use a Base Replica to prevent any modification of the abutment/base interface.

13

Clean the bonding surface of the Universal Abutment using steam jet or an ultrasonic bath. 14

Protect the screw channel of the Universal Abutment using light-curable block out resin material.

In order to better protect the emergence profile of the abutment, use rubber dam.

Apply a layer of primer onto the bonding surfaces of the Universal Abutment and the Zirconia restoration.

15

Once finished, export the design file using open STL /construction file for milling. 16

Apply a layer of adhesive onto the contact surfaces of the Universal Abutment and zirconia restoration.

**Note** Use adhesive which is suitable for bonding zirconia structures to titanium abutments and is sterilizable. Additional primer may be used. Follow adhesive manufacturer's instructions.

#### Final Restoration IOS workflow for crowns

#### **Steps for laboratory**

**17** 

Connect the restoration to the Universal Abutment and press them lightly together making sure that the parts are fully seated and in correct orientation. Follow the adhesive manufacturer's instructions on curing/polymerization.

18

Remove the excess cement after curing/ polymerization has started. In order to prevent the formation of inhibition layer, use glycerin gel on the bonding joint. 19

Once the curing/polymerization is finished, clear the screw channel.

20

Unscrew the restoration from the model, connect it to the replica, polish the cementation joint carefully using rubber polishers and finalize the restoration.

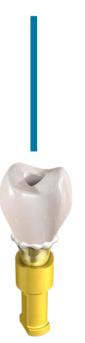

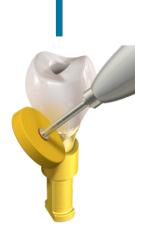

#### Steps for clinician

21

Send the finalized restoration to the clinician along with the prosthetic screw.

22

Upon receiving the restoration, clean and sterilize it following the instructions of the restorative material manufacturer. 23

Remove the healing abutment or the temporary restoration from the Nobel Biocare N1 Base using the Omnigrip mini Screwdriver. 24

Connect the Universal Abutment restoration to the Nobel Biocare N1 Base or N1 Implant aligning the parts first, then hand tighten the prosthetic screws

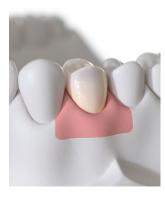

Caution The final restoration and the Prosthetic Screw must be cleaned and sterilized prior to placement in the patient's mouth, according to the instructions of the material manufacturer.

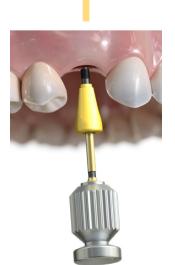

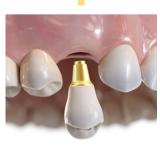

#### Final Restoration IOS workflow for crowns

#### Steps for clinician

25

Tighten the restoration using the Omnigrip mini screwdriver and Manual Torque Wrench Prosthetic to 20 Ncm. 26

It is recommended to verify the final abutment seating using radiographic imaging. **27** 

Block out the screw head (e.g. using Teflon tape) before closing the screw access hole with composite. 28

If removal of the restoration is needed, open the screw access and untighten the screw using the Omnigrip mini screwdriver.

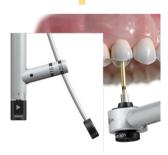

**Caution** Never exceed 20Ncm prosthetic tightening torque. Overtightening of the prosthetic screw may lead to a screw fracture.

**Caution** To tighten the abutment, the implant should be able to withstand the recommended tightening torque of the prosthetic screw.

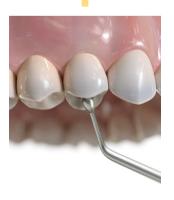

# Final Restoration IOS workflow for bridges

Universal Abutment Nobel Biocare N1™ Base Bridge

#### Steps for clinician

1

Connect and handtighten the scan body to the base using the Omnigrip mini screwdriver.

The Position Locator should be placed with the screw channel access oriented buccally.

When installing the scan body on the N1 Base, make sure to align the parts first, before beginning to tighten the screw.

2

Take an intra-oral scan of the patient following the instructions within the scanner's software. Send the scan data to your dental laboratory.

Inform the dental laboratory about the position locator used (see table on page 27).

3

Remove the Position Locator from the patient's mouth and re-connect the temporary restoration.

If using the IOS Healing Abutment, leave the component in place for the healing phase.

#### **Steps for laboratory**

4

Open your CAD software and set up the case:

In DTX Studio Lab:

select **Bridge on Base** as restoration type

Based on the information provided by the clinician, choose the right connection type:

N1 Base Tri

Choose material and your inlab milling unit as the designated Production method.

#### Selection of components within DTX Studio™ Lab

| Scan body used*                                             |  | Connection type to select in software | Position locator to select in software |
|-------------------------------------------------------------|--|---------------------------------------|----------------------------------------|
| Position Locator<br>Nobel Biocare N1™<br>TCC NP/RP          |  | N1 TCC                                | n/a                                    |
| Position Locator<br>Nobel Biocare N1™<br>Base Tri NP/RP     |  | N1 Base Tri                           | N1 Base Tri                            |
| IOS Healing Abutment<br>Nobel Biocare N1™<br>Base Tri NP/RP |  | N1 Base Tri                           | IOS N1 Base Tri<br>(PEEK)              |

 $<sup>^{\</sup>star}$  Within 3Shape software when matching the scan body, use the actual product names as in the first column

5

Import the scan data into CAD software and follow the guidelines of the manufacturer. The latest DME files for 3Shape Dental Designer are obtained via the 3Shape server in the software.

Based on the information provided by the clinician, indicate the scan body used.

6

Design the restoration, adhering to Nobel Biocare's and material manufacturer's constraints.

Violation of any of the restricted parameters will cause a hard stop in the design process. 7

Once finished, export the design file using open STL/construction file for milling. 8

If desired, design a digital model and export for 3D printing.

#### Final Restoration IOS workflow for bridges

#### **Steps for laboratory**

9

Once the restoration is milled, finalize it following the restorative material manufacturer's instructions.

Before bonding try-in the restoration on the model with the Universal Abutments embedded in the bridge.

Sandblast the bonding surface of the restoration according to the parameters given by the material manufacturer (e.g. using aluminum oxide 50µm at 2 bar).

10

Clean the restoration as recommended by the bonding material manufacturer (e.g. with steam jet or in an ultrasonic bath).

The cleaned surface must not be contaminated, as this would impair the bond.

11

Connect the Universal Abutments to the N1 Base replicas and hand tighten with the dedicated laboratory screws.

Protect the screw channel of the Universal Abutment, e.g. using light-curable block out resin material.

**Caution** The use of wax in the screw channel is to be avoided.

**12** 

Sandblast the bonding surface of the Universal Abutment with aluminum oxide 50µm at a maximum 2 bar.

No modifications other than sandblasting are to be performed (e.g. reducing the abutment post height or retention elements)

Caution Do not sandblast the abutment seating area. During blasting procedure, use a replica to prevent any modifications of the abutment/ base interface. 13

Clean the bonding surface of the Universal Abutment using steam jet or an ultrasonic bath. 14

Block out the screw channels of the abutments using light-curable block out resin material. Apply a layer of primer onto the entire bonding surfaces of the Universal Abutments and the Zirconia restoration.

15

Connect the Universal Abutments into the restoration and press them lightly in, making sure that they are fully seated. 16

Before the adhesive has set, unscrew the restoration from the replicas and connect it to the replicas embedded in the patient model using laboratory screws.

The guiding finders of the N1 Base replicas will support finding the right orientation for the trioval Universal Abutments on top of the replica and consecutively on the Nobel Biocare N1 Base.

Caution Do not sandblast the seating area. During the blasting procedure, use a Base Replica to prevent any modification of the abutment/base interface.

**Note** Use adhesive which is suitable for bonding zirconia structures to titanium abutments and is sterilizable. Additional primer may be used. Follow adhesive manufacturer's instructions.

#### Final Restoration IOS workflow for bridges

#### **Steps for laboratory**

**17** 

Press the restoration lightly and evenly to the Universal Abutments, making sure it's fully seated. Follow the adhesive manufacturer's instructions on curing/polymerization.

18

Remove the excess cement after curing/ polymerization has started. In order to prevent the formation of an inhibition layer, use a glycerin gel on the bonding joint. 19

Once the curing/polymerization is finished, clear the screw channels.

20

Unscrew the restoration from the model and connect it to the replicas. Polish the cementation joint carefully and finalize the restoration.

#### Steps for clinician

21

Send the finalized restoration to the clinician along with the prosthetic screws.

22

Upon receiving the restoration, clean and sterilize it following the instructions of the restorative material manufacturer.

Caution The final restoration and the Prosthetic Screw must be cleaned and sterilized prior to placement in the patient's mouth, according to the instructions of the material manufacturer.

23

Remove the healing abutment or the temporary restoration from the Nobel Biocare N1 Base using the Omnigrip mini Screwdriver. 24

Connect the Universal Abutment restoration to the Nobel Biocare N1 Base aligning the parts first, then hand tighten the prosthetic screws.

#### Final Restoration IOS workflow for bridges

#### Steps for clinician

25

Tighten the restoration using the Omnigrip mini screwdriver and Manual Torque Wrench Prosthetic to 20Ncm.

Caution Never exceed 20Ncm prosthetic tightening torque. Overtightening of the prosthetic screw may lead to a screw fracture.

Caution To tighten the abutment, the implant should be able to withstand the recommended tightening torque of the Prosthetic Screw. 26

It is recommended to verify the final abutment seating using radiographic imaging. **27** 

Block out the screw head (e.g. using Teflon tape) before closing the screw access hole with composite. 28

If removal of the restoration is needed, open the screw access and untighten the screw using the Omnigrip mini screwdriver.

## Restorative workflow components

## Implant level

## Base level

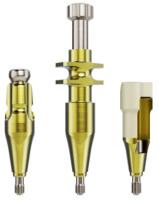

Impression Copings / Position Locator

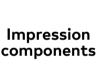

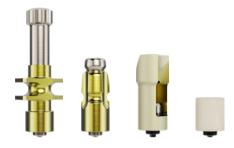

Impression Copings/Position Locator/ IOS Healing Abutment

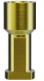

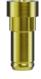

Implant replicas Nobel Biocare N1 TCC

Laboratory replicas

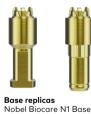

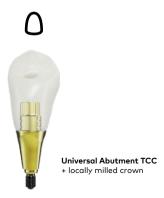

Final restorative options

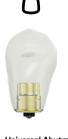

Universal Abutment Base + locally milled crown

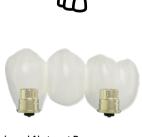

Universal Abutment Base Bridge + locally milled crown

## Multi-unit **Abutment level**

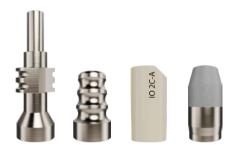

Impression Copings / Position Locator Multi-unit Abutment

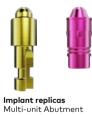

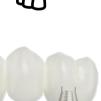

Universal Base Multi-unit Abutment + locally milled crown

## Multi-unit Abutments

Final implant level screw retained solutions for multiple units and full arch cases.

Featuring the same prosthetic interface as existing conical connection Multi-unit Abutment are compatible with all Nobel Biocare Multi-unit Abutment components.

Available straight and angulated 17°.

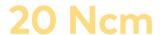

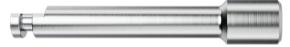

Tightening torque

Screwdriver Multi-unit for straight Multi-unit Abutment

## **Straight**

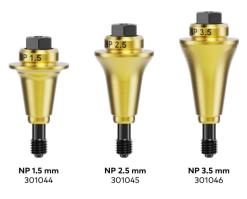

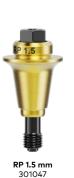

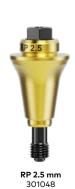

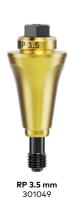

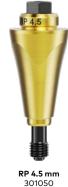

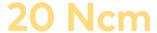

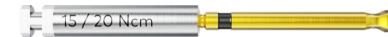

Tightening torque

Screwdriver Omnigrip Mini

### **17°**

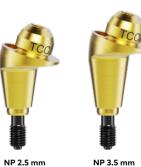

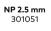

**NP 3.5 mm** 301052

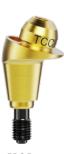

**RP 2.5 mm** 301053

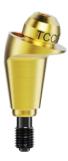

**RP 3.5 mm** 301054

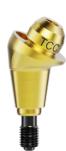

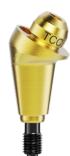

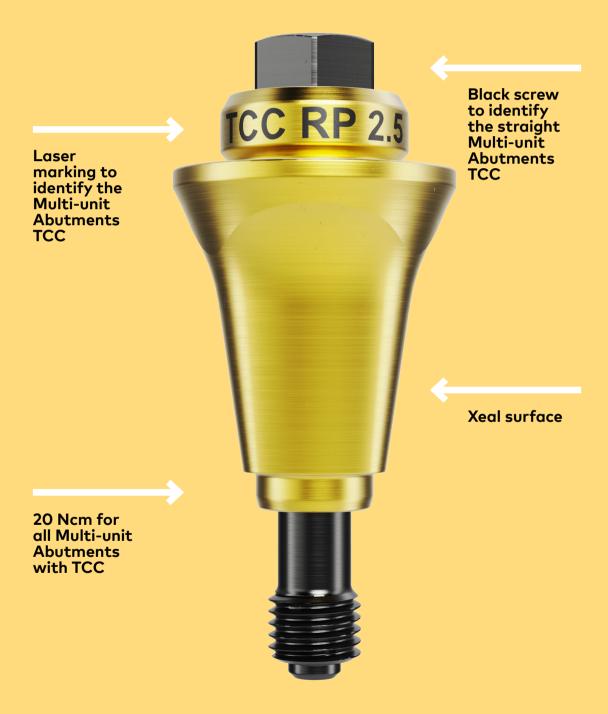

## Placement of straight Multi-unit Abutment

Steps for clinician

1

If applicable remove the Cover Screw, Healing Abutment or Temporary Abutment using the Screwdriver Omnigrip Mini by rotating it counterclockwise.

2

Select the right straight Multi-unit Abutment. Place the abutment. Use the holder to facilitate proper positioning and seating.

Remove the holder.

3

Tighten the abutment to the required torque of 20 Ncm, using the appropriate Screwdriver Multi-unit and Manual Torque Wrench Prosthetic.

It is recommended to verify the final abutment selection and seating using radiographic imaging.

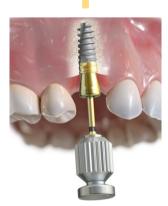

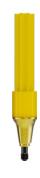

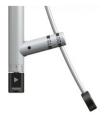

Caution Never exceed recommended maximum tightening torque for the abutment screw. Overtightening of the abutment may lead to a screw fracture.

Caution To place the abutment, the implant should be able to withstand the recommended tightening torque for the abutment screw. For immediate function, the implant should be able to withstand a torque of at least 35 Ncm.

## Placement of 17° Multiunit Abutment

#### Steps for clinician

1

If applicable remove the Cover Screw, Healing Abutment or Temporary Abutment using the Screwdriver Omnigrip Mini by rotating it counterclockwise.

2

Select the right angulated Multi-unit Abutment. Place the abutment. Use the holder to facilitate proper position. Hand-tighten the clinical screw using Screwdriver Omnigrip Mini and unscrew the holder.

3

Tighten the abutment to the required torque of 20 Ncm, using the appropriate screwdriver and Manual Torque Wrench Prosthetic.

It is recommended to verify the final abutment selection and seating using radiographic imaging.

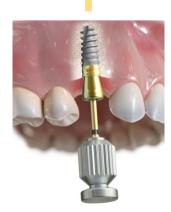

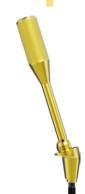

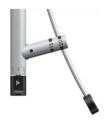

Caution Never exceed recommended maximum tightening torque for the abutment screw. Overtightening of the abutment may lead to a screw fracture.

Caution To place the abutment, the implant should be able to withstand the recommended tightening torque for the abutment screw. For immediate function, the implant should be able to withstand a torque of at least 35 Ncm.

## Impression taking

Steps for clinician

1

Select the right Impression coping based on the adopted technique: open or closed tray. 2

Take impression of abutments using open or closed impression tray technique. 3

Provisionalize or attach healing caps.

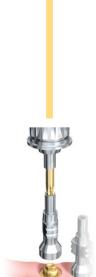

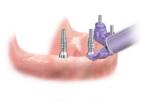

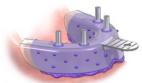

## Temporization

#### **Steps for laboratory**

1

Fabricate a soft-tissue model using Abutment Replicas Multi-unit. 2

Use guide pins (available in 10 and 20 mm lengths) or lab screws to place Temporary Copings Multi-unit on the replicas. It is preferable to use temporary copings in titanium.

Adjust the copings if needed.

3

Fabricate an all-acrylic bridge using a high-density acrylic.

Steps for clinician

4

Insert the temporary prosthesis and tighten the prosthetic screws by alternating left and right side. Finally tighten the prosthetic screws to 15 Ncm using Unigrip Screwdriver and Manual Torque Wrench Prosthetic

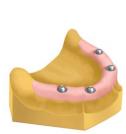

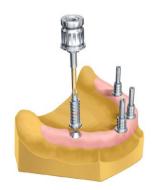

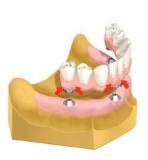

If possible, a tooth set-up should be tried in the patient's mouth before finalizing the bridge. The bridge can also be made by converting the existing denture into a bridge.

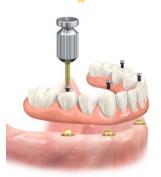

## Finalization

#### **Steps for laboratory**

1

Attach abutment replicas to impression copings.

2

Fabricate a working model with removable gingival material.

3

- Create implant bridge framework using nonengaging temporary cylinders as a foundation and add pattern resin to fabricate desired framework design.
- Scan the acrylic framework using the scanner.

4

Once precision milled framework is delivered back to lab, veneering material is added for completion.

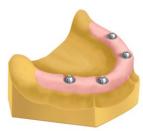

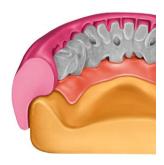

#### Steps for clinician

5

Remove temporary restoration if applicable.

6

Use the Screwdriver
Machine Multi-unit and
Manual Torque Wrench
Prosthetic to verify the
tightening of the straight
Multi-unit Abutment
to 20 Ncm. Use the
Screwdriver Omnigrip
Mini and Manual Torque
Wrench Prosthetic to
verify tightening of the
angulated Multi-unit
Abutment to 20 Ncm.

7

Insert final prosthesis and tighten the prosthetic screws by alternating left and right side. Finally tighten the prosthetic screws to 15 Ncm using Unigrip Screwdriver and Manual Torque Wrench Prosthetic

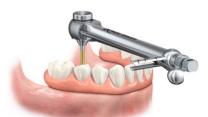

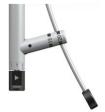

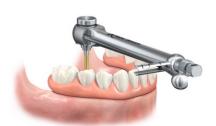

#### Order online

Order our complete range of implants and prefabricated prosthetics 24 hours a day through the Nobel Biocare online store.

nobelbiocare.com/store

#### Order by phone

Call our customer service team or contact your sales representative.

#### Lifetime warranty

The warranty covers all Nobel Biocare implants including prefabricated prosthetic components.

nobelbiocare.com/warranty

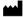

#### Manufacturer

Nobel Biocare AB Box 5190, 402 26 Västra Hamngatan 1 411 17 Göteborg Sweden www.nobelbiocare.com

#### Distributed in USA by

Nobel Biocare USA, LLC 22715 Savi Ranch Parkway Yorba Linda, CA, 92887 USA

**Caution** Federal law restricts this device to sale by or on the order of a licensed physician or dentist

Note In order to improve readability, Nobel Biocare does not use ™ or ® in the running text. By doing so, however, Nobel Biocare does not waive any right to the trademark or registered mark and nothing herein shall be construed to the contrary.

**Disclaimer** Some products may not be regulatory cleared, released or licensed for sale in all markets. Please contact the local Nobel Biocare sales office for current product assortment and availability.

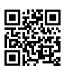

#### nobelbiocare.com/n1

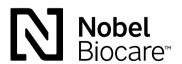

GMT 79631 GB 2204 © Nobel Biocare Services AG, 2022. All rights reserved. Disclaimer: Nobel Biocare, the Nobel Biocare logotype and all other trademarks are, if nothing else is stated or is evident from the context in a certain case, trademarks of Nobel Biocare. Please refer to nobelbiocare.com/trademarks for more information. Product images are not necessarily to scale. All product images are for illustration purposes only and may not be an exact representation of the product. Some products may not be regulatory cleared/released for sale in all markets. Please contact the local Nobel Biocare sales office for current product assortment and availability. Caution: Federal (United States) law or the law in your jurisdiction may restrict this device to sale by or on the order of a dentist or a physician. See Instructions For Use for full prescribing information, including indications, contraindications, warnings and precautions.